To book courts there are apps available on iOS and Android, links to these apps are below:

 $\pmb{\dot{\mathbf{g}}}$ https://itunes.apple.com/gb/app/clubspark-booker/id1028325841?mt=8 <https://play.google.com/store/apps/details?id=com.sportlabs.clubsparkadmin&hl=en>

Or, go to the ClubSpark CTC website:

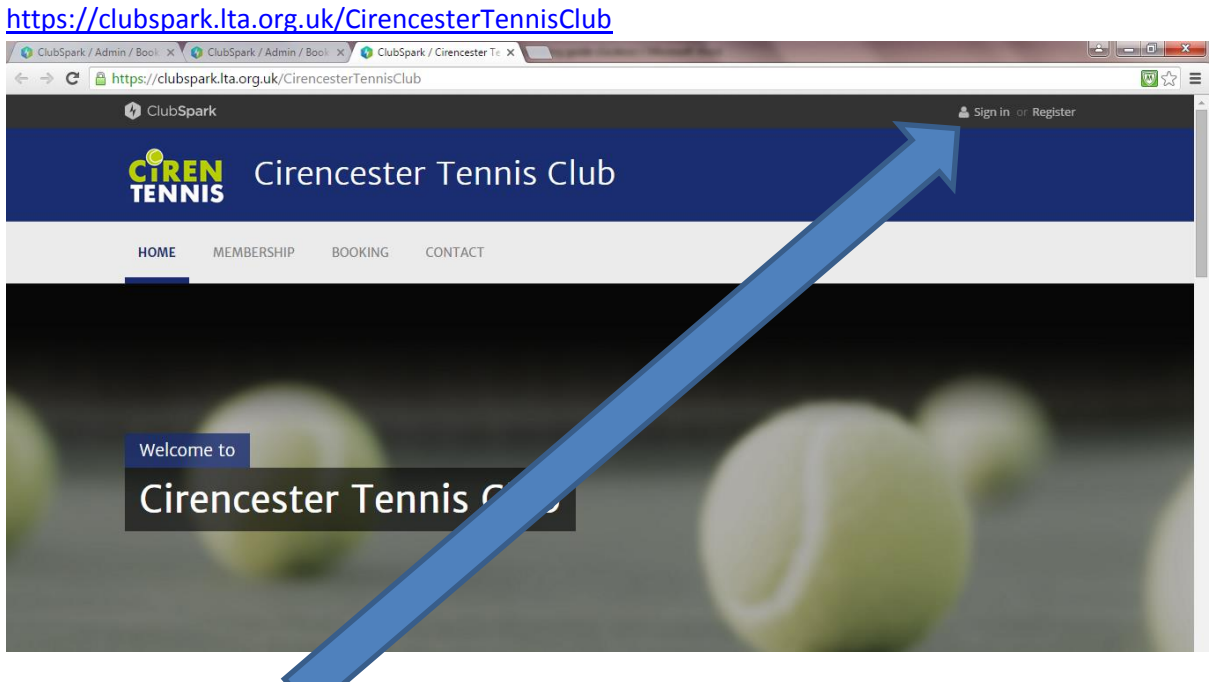

Click on "Sign in"

Choose one of the available sign in methods, or create a ClubSpark account.

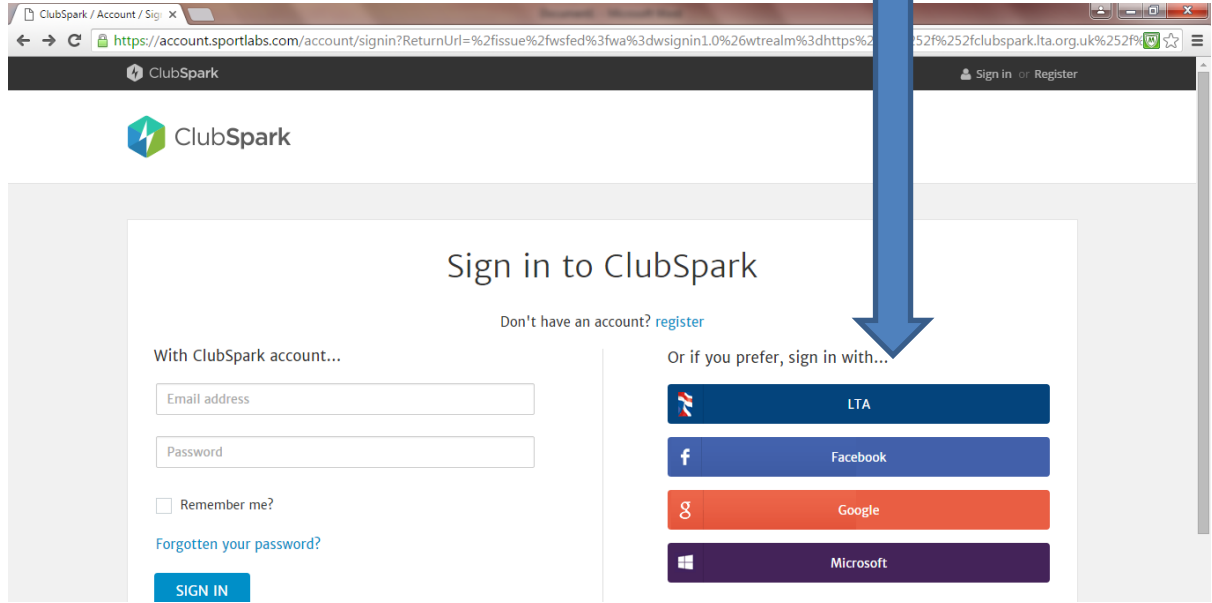

Select the "Booking" tab; or, use this link to take you to the CTC booking page:

<https://clubspark.lta.org.uk/CirencesterTennisClub/Booking>

This should take you to the booking page as shown below.

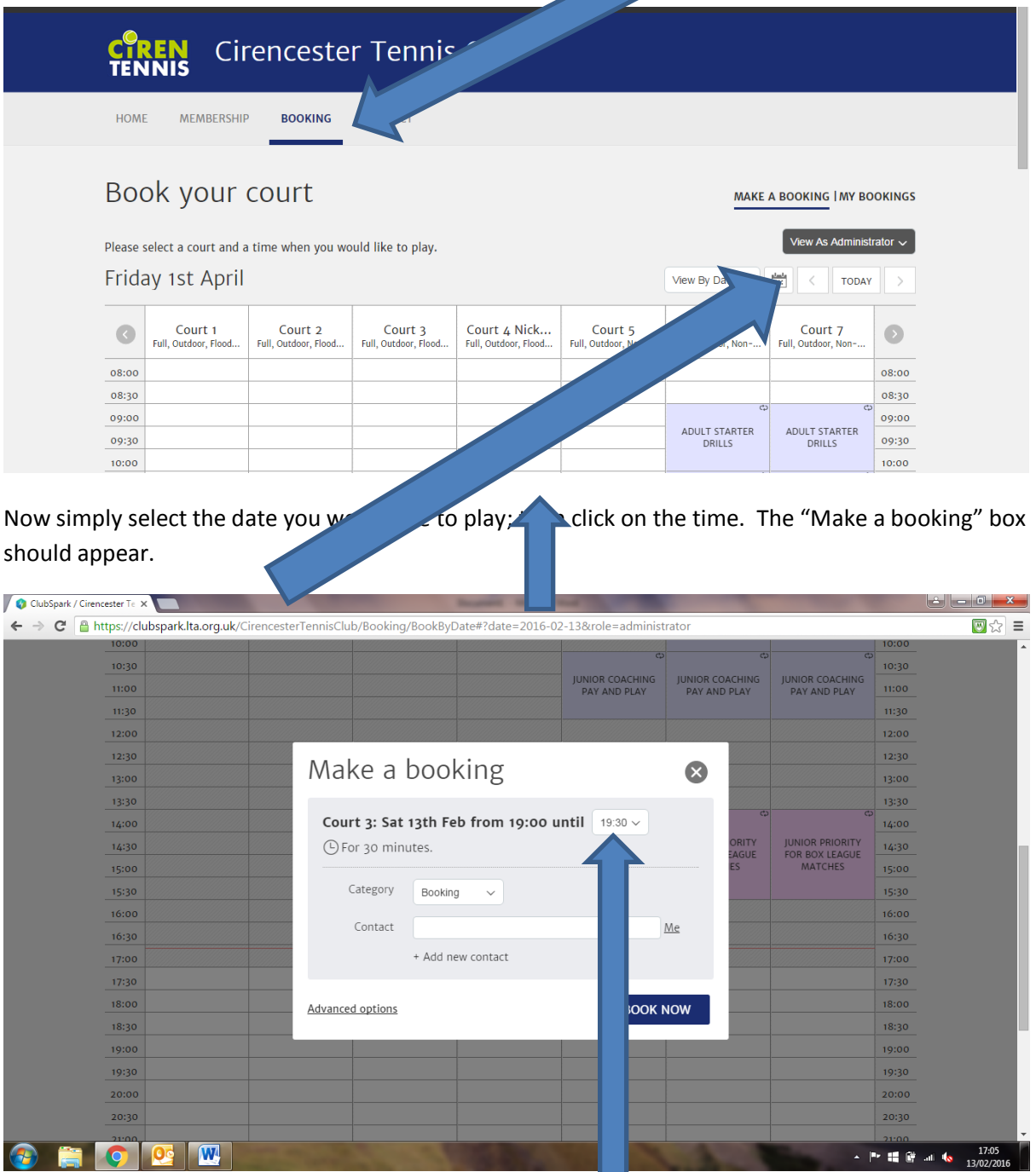

Add your details in the "Contact" and extend the time if required, the current default is 30 minutes.